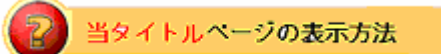

- ・site map の eBay Store をクリック。
- ・What's an eBay Store?リンクをクリック。
- ・Frequently Asked Questions をクリック。

# stores

## イーベイ・ストアよくある質問:eBay Store FAQs

## 一般

- ・ /TD>eBay Store とは?
- ・ /TD>なぜ eBay Store を開設するのか?
- ・ /TD>どんな出品者が eBay Store を開設できるのか?
- · /TD>eBay Store は自分に合っているのか?

## 申し込みレベル

- ・ /TD>どのレベルの Store を開設すべきか?
- · /TD>eBay Store ダイレクトリで自分の Store はどこに登場するのか?
- ・ /TD> eBay Store ダイレクトリ内でどうやって自分の Store を特集レベルに変更する事ができるの か?

## Store 在庫

- ・ /TD>Store 在庫とは?
- ・ /TD>Store 在庫出品は eBay 検索や閲覧結果に表示してくれるのか?
- ・ /TD>自分の Store 在庫出品は他の検索エンジンやショッピングサイトから見つけることができる か?
- ・ /TD>買手はどうやって Store 在庫出品のみ主要検索結果で表示することができるのか?
- ・ /TD>Store 在庫商品ではどのように掲載順序が決定されるのか?
- ・ /TD> Store 在庫結果とオークション形式や固定価格結果間の区切りにすばやく飛んで表示させる 方法はないのか?

## 出品管理

- · /TD>eBay Store にどうやって出品するのか?
- ・ /TD>自分の eBay Store にはどのアイテムが登場するのか?

## Store デザイン

- ・ /TD>自分の Store をデザインするのに HTML を使用できるか?
- ・ /TD どうやって自分の Store に変更を加えることができるか?

キャンセルされるまで有効

- ・ /TD> Good 'Til Cancelled(GTC)出品期間とは何か?
- ・ /TD>既存の出品に GTC を追加することができるか?
- ・ /TD> GTC 出品に料金がかかるのか?
- ・ /TD>GTC 出品を終了するにはどうしたら良いのか?

自分の Store を宣伝する

- ・ /TD>自分の Store を何百人のユーザ向けに宣伝するために eBay はどのように手助けしてくれるの か?
- · /TD>自分の Store に人を引き寄せるのに一番良い方法は何か?
- · /TD>Store Referral Credit (Store 紹介クレジット)とは何か?
- ・ /TD>エクスポート出品者出品とは何か?

クロスプロモーション

- ・ /TD>クロスプロモーションツールはどう機能するのか?
- ・ /TD>誰がクロスプロモーションツールを利用できるのか?
- ・ /TD>どうやって自分のクロスプロモーションを変更できるのか?

出品フレーム

- ・ /TD>出品フレームとは何か?
- ・ /TD>なぜ出品フレームを使用したがるのか?
- ・ /TD>この機能はカスタム出品ヘッダーに取って代わるものか?
- ・ /TD>既に自分の Store カテゴリリストを持っていて、アイテム説明に自分の Store にリンクするよ うにしているのだが、出品フレームを使用すべきか?
- ・ /TD>どうやって自分の全てのアイテム説明に表示できるように出品フレームを部分的にカスタマ イズできるのか?
- ・ /TD>出品フレームを幾つかの出品のみに適用することは可能か?
- ・ /TD>出品フレームは既存の出品説明テンプレートにどのような影響を及ぼすのか?
- ・ /TD>出品フレームのカスタム出品ヘッダーセクションのどの部分をカスタマイズできるのか?

Store カテゴリ

- ・ /TD>何個のカテゴリを作成できるのか?
- ・ /TD>何個の Store カテゴリを使用すべきか?
- ・ /TD>どの Store カテゴリにも出品可能か?
- ・ /TD>一つ以上の Store カテゴリに出品可能か?
- ・ /TD>出品用の Store カテゴリをどうやって変更できるか?
- ・ /TD>Store カテゴリをどうやって移動させるのか?
- ・ /TD>自分の Store のカテゴリの表示順序をどうやって変更できるか?
- ・ /TD>自分が eBay カテゴリに掲載したかそれとも自分の Store のカテゴリに掲載したかどうやって 管理できるか?
- ・ /TD>自分の Store に何個のカテゴリがどのような順序で表示されているか管理できるか?
- ・ /TD>既存の Store カテゴリへのリンクに影響はあるのか?
- ・ /TD>カテゴリページに使用されているメタタグに機能させることができるか?
- ・ /TD>出品がないカテゴリも Store に表示させることができるか?
- ・ /TD>Store カテゴリの名前を変更するにはどうしたらよいのか?
- ・ /TD>カテゴリの名前を変更したらどうなるか?
- ・ /TD>同じ名前のカテゴリを 1 つ以上作成できるか?
- ・ /TD>カテゴリを削除したらどうなるか?
- ・ /TD>自分のすべてのカテゴリ体系を表示する方法はあるか?
- ・ /TD>自分のアイテム説明に Store カテゴリを表示させるにはどうしたらよいのか?
- ・ /TD>この新機能はクロスプロモーションにどんな影響を与えるか?
- ・ /TD>Store カテゴリは自分お気に入り出品ツールに対応しているか?

#### 電子メールマーケティング

- ・ /TD>電子メールマーケティングとは何か?
- ・ /TD>誰に電子メールを送信できるか?
- ・ /TD>自分の会員にどうやって電子メールを送信するのか?
- ・ /TD>どの種類の初期メールレイアウトと内容が利用可能か?
- · /TD>Welcome Email とは何か?
- ・ /TD>電子メール送信をどうやって予定するのか?
- ・ /TD>どうやって予定している電子メールのキャンセルまたは修正を行えばよいか?
- ・ /TD>自分の電子メールに登場する出品に変更を加える場合はどうしたらよいか?
- ・ /TD>無料で何通の電子メール送信が可能かどうやってわかるのか?
- ・ /TD>最初から無料で送信できる数の電子メールのみに送信を留めるにはどうしたらよいか?
- ・ /TD>月々の設定数以上の電子メールをどうやって送信することができるか?
- ・ /TD>自分が何人の署名者を抱えているかどうやってわかるのか?
- ・ /TD>自分の電子メールが相手にきちんと届いているかどうやって知ることができるか?

#### 値下げ管理

- ・ /TD>Markdown Manager とは?
- ・ /TD>この機能にどうやってアクセスしたらよいか?
- · /TD>Markdown Manager の利用料金はいくらか?
- ・ /TD>Markdown Manager はどの出品であれば利用可能か?
- ・ /TD>買手は特売出品をどこで確認することができるのか?
- ・ /TD>どうやって自分の出品に値下げ価格を適用することができるのか?
- ・ /TD>いつ View Item ページに「Sales Ends in X days」(X 日に特売が終了する)という表示が現 れるのか?
- ・ /TD>一旦投稿したら、何日ぐらいで予定特売がはじまるのか?
- ・ /TD>特売用のカテゴリを選択したにも関わらず、何個かの出品は含まれていなかった。
- ・ /TD>特売を予定するにあたっての制限はどんなものか?
- ・ /TD>特売出品制限とは何か?
- ・ /TD>何個の特売品を作成することができるのか?
- ・ /TD>どのくらい先の特売まで予定することができるのか?
- ・ /TD>進行中のものであっても特売を編集することは可能か?
- ・ /TD>一旦特売が終了しても再予定することは可能か?
- ・ /TD>なぜ自分の特売は処理状態になっているのか?
- ・ /TD>直ちに開始できるような特売を作成することは可能か?
- ・ /TD>一つの出品を複数の特売に入れることは可能か?
- ・ /TD>どの出品が現在特売になっている等をどこから確認できるのか?
- ・ /TD>特売を削除することはできるのか?
- ・ /TD>特売が終了する前に出品が終了したらどうなるのか?
- ・ /TD>複数の国向けにアイテムを出品したのだが、それらを特売にすることは可能か?
- ・ /TD>第三者からの申込みを Markdown Manager は承っているか?
- ・ /TD>特売アイテムの最終値料金はどうやって計算されるのか?
- ・ /TD>特売アイテムの掲載料金はどうやって計算されるのか?
- ・ /TD>特売出品の値段を変更した場合はどうなるのか?
- ・ /TD>値引き率はどのように計算されるのか(四捨五入するのか)?
- ・ /TD>特売アイテムを再出品するとどうなるのか?

経理アシスタント

- ・ /TD>申込みのための必須システムは何か?
- · /TD>どのバージョンの QuickBooks に対応しているか?
- ・ /TD>誰が eBay 経理アシスタントを利用できるか?
- ・ /TD>eBay 経理アシスタントの利用料金はいくらか?
- ・ /TD>取り込んだ自分の eBay 売上げをどうして QuickBook に転送できないのか?
- ・ /TD>取り込んだ PayPal 取引はどうして自分の PayPal アカウントと一致しないのか?
- ・ /TD>eBay 経理アシスタントを経由して何個の履歴データを取り込むことが可能か?

その他

- ・ /TD>どうやって自分の Store を閉店できるか?
- ・ /TD>Selling Manager Pro クレジットは特集 Store やアンカーStore にどう機能するか?Selling Manager や Basic Store ではどうか?

### 一般:**General**

質問:eBay Store とは?

回答:eBay Store とはあなたが eBay アクセスを通して世界中の何百万人もの買手と取引ができるよう に手助けする総合的電子商取引ソリューションです。一つの場所にあなたの全商品を出品することで、 eBay Store は買手があなた自身やあなたの商品及びあなたのポリシーについてもっと詳しく知ること ができるように中枢ショッピング目的地を開設するものです。

ユーザ ID の隣にある赤い「ストア」タグ la は、出品者が eBay Store を開設していることを示してい ます。eBay Store について詳しく学んでください。

質問:なぜ eBay Store を開設するのか?

回答:eBay Store を開設した出品者の 75%がアンケートで Store が売上げ増加きっかけとなったと回 答しています。\*eBay Store は出品者の開設、管理、宣伝や eBay での活動を監視するパワフルツール を提供することで出品者を成功へと導いています。また、eBay Store 出品者は 30 日毎にたった\$0.05 用の出品を作成できる Store 在庫出品フォーマットにアクセスすることができます。eBay Store の機 能やメリットについての詳細は、Learn more about eBay Store features and benefits をクリックして 下さい。

質問:どんな出品者が eBay Store を開設できるのか?

回答:Store を開設するには、eBay ユーザで出品者登録していることが前提です。また、以下のいず れかの条件に当てはまる必要があります:

- ・/TD> 評価スコア 20 個以上、もしくは
- ・/TD> ID 検証済(手数料\$5.00)、もしくは
- ·/TD> 良好状態の PayPal アカウント

質問:eBay Store は自分に合っているのか?

回答:上記の申込み条件に当てはまる人は、eBay Store を開設する前にご自分の eBay での経験や出品 数量、及び売上げ目標等について考えてみて下さい。売上げ向上に取り組んでいる出品数量が多い出品 者や eBay を専業ビジネスとして考えている経験の豊富な出品者は、eBay Store から良い結果を得てい ます。

申込みレベル:**Subscription Levels**

質問:どのレベルの Store を開設すべきか?

回答:あなたが開設する Store レベルはあなたのニーズや短期ゴールによって変わってきます。

-基本 Store:オンライン販売を始めたばっかりの出品者や手ごろな価格で使いやすいオンライン販売 基盤を作りたい出品者にはもってこいのソリューションです。

-特集 Store:小~中の取引数の出品者で積極的にオンライン売上げを伸ばしたいと思っている方のた めの総合的ソリューション

-アンカーStore:高取引数の出品者で eBay で最高残高がほしい方のための高度ソリューション

eBay Store の申込みレベルや料金についての詳細は、Learn more about eBay Stores subscription levels and fees をクリックして下さい。

質問:>eBay Store ダイレクトリで自分の Store はどこに登場するのか?

回答:eBay Store ダイレクトリとは全 eBay Store 出品のワンストップダイレクトリです。あなたの Store はあなたがアイテムを出品した其々のカテゴリダイレクトリに自動的に登場します。Store は買 手が興味ある Store を見つけやすいように各カテゴリ内のアイテム個数を基に仕分けされます。

質問:eBay Store ダイレクトリ内でどうやって自分の Store を特集レベルに変更する事ができるのか? 回答:Store ビルダーを通して簡単に基本レベル申込みから特集レベル申込みへアップグレードするこ とができます。あなたの Store は eBay Stores ダイレクトリページの特殊機能セクションやアイテムを 出品している全トップレベルカテゴリページを循環します。特集Storeにサインアップした場合は、月々 の料金が\$49.95 になります。eBay Store ダイレクトリのあなたのロゴと一緒にアンカーレベルに申込 みを行う場合は、詳細をこちらで確認して下さい。

#### Store 在庫:**Store Inventory**

質問:Store 在庫とは?

回答:オークション形式や固定価格に加えて、eBay Store 加入者は掲載期間や安い掲載料金はないが 表示度合いが制限される出品形式にアクセスすることができます。追加詳細:

- ・ /TD>定価でのアイテム出品(入札なし)
- ・ /TD>オンラインオークションや固定価格出品とは違う料金形態の出品:

・/TD>低額な前払い料金――30日毎に数量に関係なく5セントで開始される出品を作成する。 Store 在庫料金はアイテムの Buy It Now 価格に基づいて段階的に設定される。

・/TD>販売されれば高額な最終値料金が請求される。詳しくは、Learn more about Store Inventory Final Value fees をクリックして下さい。

- ・ /TD>出品は期限制限なし。30 日間または Good 'Til Cancelled(キャンセルされるまで有効)で出 品を続行できる。(アイテムが売れるか出品が終了されるまで 30 日毎に自動的に更新される)
- ・ /TD>主要 eBay 検索や閲覧結果での Store 在庫表示度合いについての詳細は、次の問い合わせ質問 を参照して下さい。

Store 在庫フォーマットを使って在庫補充を行ったり、オークション形式出品や固定価格出品を延長し たりするのは最良の方法です。他の出品形式と違って Store 在庫フォーマットの掲載料は 30 日毎に \$0.05 のみ発生し、手ごろな値段で多くのアイテムを出品させてくれます。

また、Store 出品者にとってオークション形式出品や固定価格出品を通して自分の eBay Store に買手 を導いたり、表示アイテムページや入札確認ページ及び購入確認ページに Store 在庫出品を表示してク ロスプロモーションを行うことはとても重要なことです。

質問:Store 在庫出品は eBay 検索や閲覧結果に表示してくれるのか?

回答:Store 在庫出品は以下の領域に 30 個またはそれ以下のオークション形式結果や固定価格結果が 表示されたときに主要検索結果ページに登場します:

- ・ eBay 検索や閲覧結果
- ・ 商品詳細(カタログ)ページ(出品者が前置アイテム情報を使用したとき) Store 在庫出品は常に終了したオークション出品検索結果ページと固定価格出品結果ページに表示 されます:
- ・ 検索オプションボックスの Store 在庫出品チェックボックスは検索ページと閲覧ページで選択する ことができます。
- ・ 買手は各検索結果ページの一番上にある Buy It Now タブをクリックすることができます。

Store 在庫出品は以下の領域の特殊な Store 検索にも表示されます:

- ・ eBay.comの Store の「Store アイテム検索」用ボックス
- ・ 一つの Store 内の全検索
- ・ 出品者のその他のアイテムページ
- ・ Store 在庫出品のみ検索

質問:自分の Store 在庫出品は他の検索エンジンやショッピングサイトから見つけることができるか? 回答:eBay はダウンロード用にファイルを利用可能な状態にしておくので、その他の検索エンジンや ショッピングサイトにあなたの Store 在庫出品情報を提供することができます。詳細については、click here をクリックして下さい。

質問:買手はどうやって Store 在庫出品のみ主要検索結果で表示することができるのか?

回答:買手は検索結果ページの Search Options customization (検索オプションカスタマイズ) エリア の「Store 在庫アイテム」のチェックボックスを選択することで、Store 在庫アイテム出品のみ検索結 果ページに表示することができます。また、検索結果ページの「Customize option displayed above」 (上記をカスタマイズオプションで表示する)をクリックすれば、「Store 在庫アイテム」のチェックボ ックスを選択することができます。

質問:Store 在庫商品ではどのように掲載順序が決定されるのか?

回答:Store 在庫アイテムの掲載順序は主要オークション形式及び固定価格結果と同じようにすぐに終 了される順で表示されます。Store 在庫結果とオークション形式や固定価格結果間の区切りは、たとえ ユーザが掲載順を変更したとしてもそのまま保たれます。

質問:Store 在庫結果とオークション形式や固定価格結果間の区切りにすばやく飛んで表示させる方法 はないのか?

回答:ありません。これらのセクションの区切り、区切りにすばやく飛ぶ方法はありません。検索結果 に Store 在庫アイテムのみ表示させたいユーザは、Search Options(検索オプション)のカスタマイズ より Search Options(検索オプション)に追加できる「Store 在庫アイテム」フィルターを使って下さ い。

#### 出品管理:**Listing Management**

#### 質問:eBay Store にどうやって出品するのか?

回答:eBay に出品されたすべてのアイテムは 24 時間以内にあなたの eBay Store に自動的に表示され ます。アイテムを出品するには、各 eBay ページの一番上にある Sell ボタンをクリックして下さい。eBay の Sell Your Item form があなたのアイテムに合うカテゴリ選択から出品に関わる全ての過程をステッ プごとにアシストしてくれます。高度出品ツールを使ってアイテム出品をまとめて行いたい場合は、 TurboLister2 や Selling Manager Pro もしくはあなたのお気に入り出品ツールを利用して下さい。

#### 質問:自分の eBay Store にはどのアイテムが登場するのか?

回答:全出品フォーマット(オークションスタイル、固定価格、及び Store 在庫)での出品があなたの eBay Store に自動的に登場します。Store を開設する前にライブ出品を行った場合でもこれらの出品は あなたの Store に 24 時間以内に登場します。その他の新規出品も自動的に Store に登場します。

#### Store デザイン:**Store Design**

質問:自分の Store をデザインするのに HTML を使用できるか?

回答:はい、使用できます!Store 出品者は標準 eBay Store ヘッダーのすぐ下にある HTML を使って カスタムヘッダーを作成することができます。このようなカスタム機能を有効に使うには、Manage My Store(Store 管理)ページに行って、左側にある項目の「Store Design」をクリックして下さい。また、 出品者は HTML ビルダーや左側にある項目欄の Manage My Store(Store 管理)を使って簡単に Store へのリンクを張ることができます。

質問:どうやって自分の Store に変更を加えることができるか?

回答: My eBay の左側のサブメニューの Manage My Store (Store 管理) ページに行けばいつでもあ なたの Store に修正を加えることができます。例えば、ご自分のロゴや Store 名またはカテゴリを修正 することができます。

#### キャンセルされるまで有効:Good 'Til Cancelled

質問:Good 'Til Cancelled(GTC)出品期間とは何か?

回答:Good 'Til Cancelled(GTC)とは出品内に在庫が残っている限り 30 日毎に自動的に出品を更新し て出品を継続する Store 固定価格出品期間です。この出品はあなたが出品を終了するまで 30 日毎に出 品を更新して同じ出品番号で出品を継続させます。eBay が勝手に出品を終了させることはありません。

質問:既存の出品に GTC を追加することができるか?

回答:いいえ、できません。GTC は新規出品時のみ選択することができます。既存出品に GTC を追加 したい場合は、その出品を一度終了して GTC 出品期間を選択して再出品する必要があります。

質問:GTC 出品に料金がかかるのか?

回答:GTC 出品期間オプションには別途料金はかかりませんが、Store 在庫出品掲載料金があなたの出 品が終了するまで 30 日間ごとに請求されます。

質問:GTC 出品を終了するにはどうしたら良いのか?

回答:GTC 出品を終了するには、My eBay に行って左側のサブメニューの Selling リンクをクリック して、終了させたい GTC 出品を選択して Action メニューのドロップダウンメニュから「End Item」 を選択して下さい。

#### 自分の Store を宣伝する:**Promoting My Store**

質問:自分の Store を何百人のユーザ向けに宣伝するために eBay はどのように手助けしてくれるの か?

回答:eBay Store は何百人のユーザに以下の方法を使って宣伝しています:

- ・ /TD>あなたのすべての出品にはeBay Storeアイコンが付いていて買手があなたのeBay Storeに戻 れるようにリンクされています。
- ・ /TD>買手があなたの Store に戻れるようにする eBay Store アイコンはわかりやすくあなたのユー ザ ID の隣に表示されます。
- ・ /TD>eBay Store ダイレクトリが買手をあなたの eBay Store に戻します。
- ・ /TD>全ての検索ページや閲覧ページのサブメニュー欄の「Shop eBay Stores」を通して eBay Store が循環します。
- ・ /TD>あなたの eBay Store にはあなた個人のウェブサイトアドレスが付いてきますので Store に直 接買手を導くことができます。

質問:自分の Store に人を引き寄せるのに一番良い方法は何か?

回答:ユーザは様々な方法で Store に買手を呼び込むことができます。例えば、特定の Store 在庫出品 やカスタマイズ Store、カスタマイズ Store カテゴリ待ち受けページにリンクさせたりできます。あな たの Store に買手の呼び込み方法はについてもっと学びたい場合は、click here をクリックして下さい。

質問: Store Referral Credit (Store 紹介料金免除)とは何か?

回答:メールや印刷物及びウェブサイトであなたの eBay Store を宣伝すると大幅に売上げを伸ばすこ とができます。あなたの売込みで Store 在庫フォーマット出品の売上げを伸ばすことができた場合は、 最終値料金を 75%免除します。以下が具体例です:

- ・ /TD>その他のウェブサイトや買手へのメール、印刷した宣伝広告のような eBay 以外の場所から Store 在庫アイテムまたは eBay Store を宣伝した場合。
- ・ /TD>ユーザがあなたの宣伝を見て eBay 以外の場所からあなたの Store 在庫アイテムに直接飛んだ

場合。

- ・ /TD>ユーザがあなたの Store 在庫アイテムのうちの一つを購入する場合
- ・ /TD>あなたの月々の見積もりで通常の最終値料金を請求されますが、同時に Store Referral Credit (Store 紹介料金免除)を受け取ります。最終値料金と同様に Store 紹介料金免除はアイテムの最 終価値を基に決定されます。Store 紹介料金免除は大体通常最終値料金の 75%に値します。

Store 紹介料金免除の決定についての詳細は、Learn more もしくは click here for Store Referral Credit FAQs をクリックして下さい。

質問:エクスポート出品者出品とは何か?

回答:Store 出品者は他の検索エンジンやショッピング比較サイトが出品者の出品を拾い上げるように XML ファイルを作成するように選択できます。詳しくは、Learn more をクリックして下さい。

#### クロスプロモーション:**Cross-Promotions**

質問:クロスプロモーションツールはどう機能するか?

回答:eBay Store クロスプロモーションツールは、出品者が出品アイテムとは別にどのアイテムを宣 伝するかできるようにして、タイミングよく買手に適当な商品を提供することができます。クロスプロ モーションを選択するとその他のアイテムも出品ページに掲載することができるので、出品者は販売幅 を広げることができます。クロスプロモーションについての詳細は、Cross-Promotions tutorial を参照 して下さい。

質問:誰がクロスプロモーションツールを利用できるのか?

回答:クロスプロモーションツールは eBay Store 出品者限定のツールです。eBay Store 出品者のみが アイテム表示ページにどのアイテムを掲載するか選択できますし、入札確認ページ及び購入確認ページ にもアイテムをクロスプロモーションできます。

質問:どうやって自分のクロスプロモーションに変更を加えることができるのか?

回答:新ツールを使って簡単にあなたのクロスプロモーションに変更を加えることができます。以下の ことが可能です:

- ・ /TD>あなたの出品ページの「Change cross-promotion(クロスプロモーションに変更を加える)」 リンクをクリックして下さい。(出品者としてサインアップしていることが前提です)
- ・ /TD>入札なして販売する-出品に記載されている値段がアイテムの最終価格になります。
- ・ /TD>あなたの My eBay Selling タブ、Manage My Store ページもしくは View Item ページからク ロスプロ モーションツール にア クセスできます。設定 方法、編集及び管理の 詳細は、 Cross-Promotion tutorial を参照して下さい。

出品フレーム:**Listing Frame**

質問:出品フレームとは何か?

回答:出品フレームは何回かのクリックで、全てのアイテム説明ページに主要要素(Store カテゴリリ スト、Store 検索ボックス等)を表示できるようにします。

3 つの主要点があります。(以下を参照下さい):

- A.ブレッドクラム(新)
- B. 出品ヘッダー (既存)
- C. 左側サブメニューバー (新)

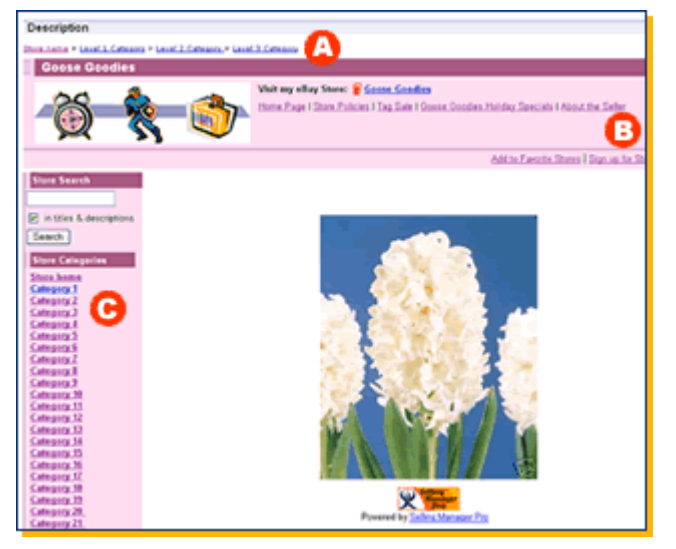

質問:なぜ出品フレームを使用したがるのか?

回答:Store 出品者用の成功するマーケティング戦略の一つとしては、出品説明ページに Store を市場 に出すことです。これはすばやく簡単で且つ効果的な戦略です。出品フレームはあなたの取り扱ってい る商品の宣伝やあなたの Store ブランドの拡充を手助けしてくれます。

質問:この機能はカスタム出品ヘッダーに取って代わるものか?

回答:出品ヘッダーは今では便利なツールとなりました、今回新規の左側のサブメニューバーやブレッ ドクラムへと機能を拡大しています。この特殊機能をアイテム説明のトップにある eBay Store ヘッダ ーの特別バージョンのみに以前あわせた出品ヘッダーに併合させてきました。その Store ヘッダーとカ テゴリ案内をアイテム説明に追加するオプションを今では総称して出品フレームと呼んでいます。

質問:既に自分の Store カテゴリリストを持っていて、アイテム説明に自分の Store にリンクするよう にしているのだが、出品フレームを使用すべきか?

回答:1)左側のサブメニューバーの一部に採り上げている単語にはアイテム販売に直接関連づいたも のでなくてはいけないというような eBay Keyword Spamming Policy(eBay キーワードスパミングポ リシー)は適用されません。全く関係ないあなたの Store で販売されているアイテムのキーワードを記 載することも可能です。

2)出品フレームの左側のサブメニューはあなたが Store 内で行ったカテゴリ変更にも自動的に対応し てくれ、最初の30カテゴリを(サブカテゴリに関係なく)拾ってくれます。

質問:どうやって自分の全てのアイテム説明に表示できるように出品フレームを部分的にカスタマイズ できるのか?

回答:Manage My Store から「Listing Frame」をクリックして下さい。あなたが簡単に変更を行える 管理ページに導いてくれます。

質問:出品フレームを幾つかの出品のみに適用することは可能か? 回答:いいえ、できません。出品フレームは全出品ページに表示されるか、もしくは表示されないの 2 つのオプションからしか選択できません。

質問:出品フレームは既存の出品説明テンプレートにどのような影響を及ぼすのか? 回答:出品フレームのカテゴリ案内セクションの追加を選択した場合、あなたのアイテム説明は表示可

能幅に収まるように縮小されます。出品者はアイテム説明テンプレートをデザインするときにこのこと を考慮して下さい。出品フレームの案内カテゴリセクションのサイズは 170 ピクセルです。

質問:出品フレームのカスタム出品ヘッダーセクションのどの部分をカスタマイズできるのか?

- -Store ロゴ表示
- -ブレッドクラム
- -検索ボックス
- -カテゴリ
- -その他の Store ページリンク
- -ニュースレターサインアップ
- -お気に入りの Store に追加する

#### Store カテゴリ:**Store Categories**

以下の頻繁に問合せのある質問以外の問合せ内容は、Store Categories tutorial を参照して下さい。

質問:何個のカテゴリを作成できるのか?

回答:最高 300 個の Store カテゴリを作成できます。あなたの Store カテゴリ合計はレベル1、レベル 2、レベル 3 カテゴリ全てを含みます。例えば、のレベル1カテゴリを 300 個、もしくはレベル1カテ ゴリを 30 個と各サブカテゴリを 10 個作成することができます。eBay が自動的に作成した「Other Items(その他のアイテム)」という名称の初期レベル1カテゴリは編集不可で、カテゴリ制限 300 個 には含まれません。

質問:何個の Store カテゴリを使用すべきか?

回答:300 個のカテゴリを作成できるからといってその数分のカテゴリを作成する必要はありません。 極端な場合を考慮して 300 個と設定しただけです。通常ほとんどの出品者は大体 20~40 個のカテゴリ を作成しています。Store カテゴリ体系を設定する際のアドバイス等を参照したい場合は、Manage My Store の Store Categories ページに行って下さい。

質問:どの Store カテゴリにも出品可能か?

回答:はい、可能です。各出品で主要カテゴリ及び第二カテゴリを別途料金なしに選択することができ ます。例えば、カテゴリ体系が Mens>Pants であった場合、「Pants」のカテゴリにのみアイテムを出 品できます。カテゴリ体系を変更すると一番最後のカテゴリ体系にある出品はなくなり、新しいレベル のカテゴリ体系に出品を動かすことができます。

質問:一つ以上の Store カテゴリに出品可能か?

回答:はい、できます。各出品の主要及び第二カテゴリ選択は別途料金がかかりません。出品は出品先 の各 Store カテゴリでのアイテム勘定にプラスされます。

質問:出品用の Store カテゴリをどうやって変更できるか?

回答:出品用の Store カテゴリはいつでも変更可能です。まず、移動先のカテゴリをきちんと作成して いるか確認して、以下のステップに従って作業を行って下さい:

-My eBay に行く>Items I'm Selling を選択する

-あなたが編集を加えたい出品を見つけるためにページの一番上にある検索ボックスやフィルターを 使用して下さい。

-出品のチェックボックスに印をつけて表の一番上の edit ボタンをクリックして下さい。

-次の画面で、edit the Store primary and secondary Store category(Store 主要及び第 2 カテゴリを 編集する)を選んで continue をクリックして下さい。

-次の画面で、ドロップダウンメニューより新規の Store 主要及び第 2 カテゴリを選んでください。

質問:Store カテゴリをどうやって移動させるのか?

回答:カテゴリやサブカテゴリを新しい場所に移動させることができます。

- ・ nbsp; 移動させたいカテゴリの隣にある□にチェック印を入れて下さい。
- · nbsp; Move Category ボタンを選択して下さい。
- ・ nbsp; 選択したカテゴリの移動先カテゴリを選択して下さい。
- ・ nbsp; Move ボタンをクリックして下さい。

注意:出品アイテムがあるカテゴリを移動させると、出品も一緒に移動します。

質問:自分の Store のカテゴリの表示順序をどうやって変更できるか?

回答:あなたの eBay Store の Store カテゴリの表示順序は以下の 3 つオプションから選ぶことができ ます。

- 1. ABC 順:A~Zの順でカテゴリが表示されます。
- 2. 出品数順:出品アイテム多い順から少ない順にカテゴリが表示されます。
- 3. マニュアル順:矢印ボタンを使って、レベル 1、レベル 2、レベル 3 カテゴリの表示順序を変 えることができます。
- 4. 表示順を適用するには Save ボタンを選択して下さい。

質問:自分が eBay カテゴリに掲載したかそれとも自分の Store のカテゴリに掲載したかどうやって管 理できるか?

回答:「Manage My Store」の下にある「Display Settings」で Store 内のカテゴリを管理できます。「Left Navigation bar settings」の右の「Change」ボタンをクリックして下さい。ここで eBay カテゴリと Store カテゴリのどちらを表示するか選択できます。Store カテゴリを選ぶと表示したいカテゴリレベ ルを選択することができます。

質問:自分の Store に何個のカテゴリがどのような順序で表示されているか管理できるか?

回答:はい、どのカテゴリレベルを表示するか指定できます。(例:レベル1、レベル2、レベル3)ま た、「Manage My Store」の下で「reorder categories」(カテゴリ並べ替え)を選択することができま す。

あなたの eBay Store の Store カテゴリの表示順序は以下の 3 つオプションから選ぶことができます。

- 1. ABC 順:A~Zの順でカテゴリが表示されます。
- 2. 出品数順:出品アイテム多い順から少ない順にカテゴリが表示されます。
- 3. マニュアル順:矢印ボタンを使って、レベル 1、レベル 2、レベル 3 カテゴリの表示順序を変 えることができます。
- 4.表示順を適用するには Save ボタンを選択して下さい。

質問:既存の Store カテゴリへのリンクに影響はあるのか?

回答:既存のリンクは全て機能します。ただし、もしカテゴリを移動して最初のレベルのカテゴリはな くなり、別のカテゴリ内に保存された場合は、リンクが壊れ、あなたの Store トップ画面までしかリン クされません。新しいカテゴリ体系をリンクさせたい場合は以下のアドレスを作成して下さい: http://stores.ebay.com/[あなたの Store 名]\_W0QQfsubZ[カテゴリ番号]。カテゴリ番号は「All Store Categories 」 ペ ー ジ で 入 手 で き ま す 。 そ の ペ ー ジ の 閲 覧 ア ド レ ス は : http//cgi6.ebay.com/ws/eBayISAPI.dll?StoreAllCategories

質問:カテゴリページに使用されているメタタグに機能させることができるか?

回答:はい、あなたの各カテゴリページのメタタグを使用して eBay 用のキーワードを選択することが できます。以前に入力されたキーワードはそのまま残されます。

質問:出品がないカテゴリも Store に表示させることができるか?

回答:いいえ、できません。出品のないカテゴリはその出品のサブカテゴリに進行中の出品がない限り Store 内には表示されません。Manage My Store から出品がないカテゴリを含めた全カテゴリを閲覧及 び管理できます。

質問:Store カテゴリの名前を変更するにはどうしたらよいのか? 回答:「Manage My Store」の下の Rename Categories をクリックして、選択したカテゴリの名前を変 更して下さい。

質問:カテゴリの名前を変更したらどうなるか?

回答:カテゴリの名前を変更しても出品には何の影響も及ぼしません。カテゴリページの URL が新し い名前用に変更されます。eBay ができる限り古い URL へのアクセスを新しい URL へと変更します。 新しいカテゴリページにアクセスを変更できない場合は、あなたの Store のトップページにリンクさせ るようにします。名前を変更したカテゴリは、新規検索の一致カテゴリページの順位が下がる場合があ ります。

出品者は Store カテゴリへのリンクを作成する際、特殊 Store html タグを使って下さい。Store html タグには Store カテゴリ ID 番号(名前を変更していないもの)が使用されます。正確なカテゴリペー ジを参照するには、See additional information をクリックして下さい。

質問:同じ名前のカテゴリを 1 つ以上作成できるか?

回答:同じカテゴリ内に保存されていなければ同じ名前のカテゴリ作成することができます。例えば、 一つのカテゴリレベルのみ持っている場合は、「靴」という名前のカテゴリを複数作成することはでき ません。ただ、別々のカテゴリ内で同じ名前のカテゴリを作成することはできます。例えば、 「Woman>Shoes」と「Men>Shoes」は同時に作成することができます。

質問:カテゴリを削除したらどうなるか?

回答:カテゴリを削除すると以下に影響します:

1) 出品: 既存のカテゴリを削除する前に移動先のカテゴリを作成してください。

2)サブカテゴリ:出品のないサブカテゴリは、確認を行ったうえで削除されます。

3)URLs:URL は存在しませんが、もし使用されたら、Store のホームページにリンクされます。

質問:自分のすべてのカテゴリ体系を表示する方法はあるか?

回答:Manage my Store から左側の案内バーの Store Categories をクリックして下さい。表の一番右 下の角の「All Categories」リンクをクリックして下さい。

質問:自分のアイテム説明に Store カテゴリを表示させるにはどうしたらよいのか?

回答:「Manage My Store」内の Store Marketing の下にある Listing Frame をクリックして下さい。 そうすると出品フレーム設定ページに行きます。出品フレームの 2 つの領域に Store カテゴリをリンク させることができます:

ーオプション#1:「Show my listing header in my listing」(出品に出品ヘッダーを表示する)を選択 してアイテム説明の一番上に出品ヘッダーに最高 5 つのカテゴリをリンクすることができます。

ーオプション#2: 「Show my Store listing header and left-navigation bar in my listing」(出品に Store 出品ヘッダーと左側の案内バーを表示する)をクリックすると Store 左側案内バーのメニューに 最初の 30 個の Store カテゴリを表示することができます。

質問:この新機能はクロスプロモーションにどんな影響を与えるか?

回答:カテゴリが変更されない限り既存のクロスプロモーションは有効です。カテゴリを変更した場合

は、新しいカテゴリに合うようにクロスプロモーションの規定を編集する必要があります。

質問:Store カテゴリは自分お気に入り出品ツールに対応しているか? 回答:Store カテゴリは eBay サイトの Sell タブや Seller's Assistant 製品を除くすべての出品ツール に対応しています。

-あなたが変更したカテゴリ体系を Turbolister が拾い上げるようにするには Turbolister の 「Tools>Check for Program Updates>Install Now」を選択して下さい。

-第三者が開発したソフトは Store カテゴリにすぐ対応しないかもしれません。eBay は第三者開発ソ フトが取引しやすいように、メンバーに eBay Store のサブカテゴリを利用したいと第三者開発ソフト に前もって知らせるように勧めています。

-Seller's Assistant を使用している場合は、カテゴリ変更を行うことができません。2006 年 5 月 12 日(金)より、eBay は Seller's Assistant 製品には一切対応していません。ただし、Seller's Assistant ユーザは Seller's Assistant 製品を新しく改善された Blackthorne 製品に早めに転移することができま す。出品者の転移を手助けするために、すばやく簡単ガイドを含む転移に関する情報やリソースを一つ のページに掲載しています。

#### 電子メールマーケティング:**Email Marketing**

質問:電子メールマーケティングとは何か?

回答:電子メールマーケティングは eBay Store 出品者用のツールで出品者のメールリストに署名して いる買手宛に電子メールを送信することです。

質問:誰に電子メールを送信できるか?

回答:あなたのメールリストに記載されている方宛てであれば誰にでもメールを送信することができま す。「Add to Favorite Sellers and Stores」処理を行って Seller's mailing lists(出品者用メールリスト) に記入したユーザは各出品者用に1つまたは1つ以上のメールリストを選択して署名を行うことができ ます。

質問:自分の署名者にどうやって電子メールを送信するのか?

回答:電子メールマーケティングツールを使用して、あなたの署名者にテンプレートベースもしくはカ スタマイズ HTML メールを簡単に作成して送信することができます。毎週メールリストに載っている アドレスに一通のメールのみを送信できますが、メールリストに記載するアドレス数の制限はありませ  $\lambda$ 。

質問:どの種類の初期メールレイアウトと内容が利用可能か?

回答:次の種類の初期メールレイアウトを利用することができますーまもなく終了するアイテム、新し

く出品されたアイテム、以前の買手へのメールや Welcome Email(ウェルカムメール)等です。メー ルの種類を選んだら、送信用のレイアウトを選定できます。メールのレイアウトを選定したら、件名や 個人メッセージは初期設定内容で記入されます。メッセージや件名を編集するかそのまま初期設定内容 を使用するか選択できます。

質問:Welcome Email(ウェルカムメール)とは何か?

回答:ウェルカムメールとはStoreメールリストに署名したユーザに送られる特殊な種類のメールです。 ウェルカムメールは Store を紹介したり、どうやってメールリストから署名を削除するか等の情報をお 知らせしたりします。ウェルカムメールは月々の無料送信メールには勘定されません。

質問:電子メールの送信をどうやって予定するのか?

回答:メールを作成したときに、そのメールをすぐ送信するか、後に予定して送信するか聞かれます。 また、メール送信の頻度を選ぶことができます。(毎週、2 週間に一回など)さらに、何曜日に送信す るかも選択できます。

質問:どうやって予定している電子メールのキャンセルまたは修正を行えばよいか?

回答:送信予定のメールは「Email Marketing Summary」ページの「Pending Emails」セクションに 表示されます。送信予定のメールを削除するには、そのメールを選択して delete ボタンを押してくだ さい。メールを編集するには、編集したいメールを選択して Action メニュー項目のプルダウンメニュ ーから「Edit」を選んでください。

質問:自分の電子メールに登場する出品に変更を加える場合はどうしたらよいか?

回答:出品はメール内の 2 箇所に表示されます-Item Showcase と Item List です。Item Showcase では、送信するメールの種類や初期設定で選択される適当なアイテムを基に自動選択を使用することが できます。「change criteria」をクリックして初期設定を無効にします。そして手動で Item Showcase に表示させたいアイテムを選択して下さい。Item List では、「change criteria」リンクをクリックして 表示するアイテムを変更できます。

質問:無料で何通の電子メール送信が可能かどうやってわかるのか?

回答:「Email Marketing Summary」ページの右上の角に、月々無料で送信できるメールの残数が表 示されています。また、「Preview and Send」ページからメールを送信する前に無料で送信できるメー ル数が残り何通か表示されます。

質問:最初から無料で送信できる数の電子メールのみに送信を留めるにはどうしたらよいか? 回答:メールを作成したときに、送信メールを無料送信制限内に抑えるように設定できます。もしこの 選択を解除できない場合は、無料送信制限数以上のメールを送信することができます。

質問:月々の設定数以上の電子メールをどうやって送信することができるか?

回答:Store 申込みレベルでは月に 5,000 通のメールを受信しています。メールを送信する前に、現在 の送信数とその月の残り送信可能数が表示されます。「Preview Email」ページの「Send Email」をク

リックすると追加料金が表示されます。その料金に同意すればあなたの eBay アカウントに請求されま す。

質問:自分が何人の署名者を抱えているかどうやってわかるのか?

回答:「Store Marketing Summary」ページに署名者総数が表示されます。

質問:自分の電子メールが相手にきちんと届いているかどうやって知ることができるか?

回答:Email Marketing ツールには追跡機能が搭載されていて、何人のメール受信者がメールを開いた かとか、リンクをクリックしたかとか、メールから直接入札または購入を行ったかとかを送信者は見る ことができます。こうすることで出品者はどうのようなメッセージや商品オファーが効果的か認知する ことができ、自分達のマーケティング戦略に手直しを加えることができます。

#### 値引き管理:Markdown Manager

質問:Markdown Manager とは? 回答:Markdown Manager とは、eBay Store 出品者が無料でアイテム値引きを行うことのできる機能 です。

質問:この機能にどうやってアクセスしたらよいか?

回答:Markdown Manager は eBay Store 加入者であればご利用になれます。アクセス方法は、My eBay>Marketing Tools>Item Promotion>Markdown Manager です。

質問:Markdown Manager の利用料金はいくらか?

回答:Markdown Manager はすべての eBay Store 加入者に対して無料で提供しています。

質問:Markdown Manager はどの出品であれば利用可能か? 回答:Markdown Manager では、すべての固定価格出品や Store 在庫出品に対して値引きを行うこと ができます。

質問:買手は特売出品をどこで確認することができるのか?

回答:買手は以下のページの特売価格や特売ロゴから特売を確認することができます:

- ・ View Item ページ
- ・ View Item ページの一番下にあるクロスプロモーション
- ・ 出品者のメールマーケティング
- ・ eBay Store プロモーションボックス
- ・ eBay Express View Item ページ

買手は以下の場所から特売価格を確認することができます:

- ・ In-Store 検索(特定の Store 内の検索)
- · Items I'm Watching (買手の注目リストに追加された後アイテムの特売が開始されます)
- ・ Items I'm Watching Ending Soon Email
	- ・その他の場所では、「特売」価格は BIN 価格として表示されます。(主要 eBay 検索結果を含  $f(\cdot)$

質問:どうやって自分の出品に値下げ価格を適用することができるのか?

回答:特売を作成もしくは編集する際に以下から選択することができます:

- ・ 一つのカテゴリ内の全出品
- ・ 選択したカテゴリ内の現在進行中の全固定価格出品と Store 在庫出品に適用
- ・ 現在進行中の全 Store 在庫出品
- ・ 現在進行中の全固定価格出品
- · Item Picker (アイテム選好)が選択した個別のアイテム

・注意:上記の全選択項目は現在進行中の出品にのみ適用されます。特売を予定している出品 に適用したい場合は、それらが一旦開始されないと特売を選択することはできません。

質問:いつ View Item ページに「Sales Ends in X days」(X 日に特売が終了する)という表示が現れ るのか?

回答:このような表示は特売が 7 日以内に終了する場合のみ表示されます。

質問:一旦投稿したら、何日ぐらいで予定特売がはじまるのか?

回答:通常特売は予定した時間に開始されますが、ただし例外として特売を開始させるのに最高6時間 を要する場合もあります。

質問:特売用のカテゴリを選択したにも関わらず、何個かの出品は含まれていなかった。 回答:数々の要因が考えられます:

- ・ Markdown Manager は固定価格出品と Store 在庫出品の値引きのみ適用可能です。
- ・ いくつかの出品は出品条件に記載されている条件に適合しない場合があります。
- ・ 特売が作成された後に出品が開始された場合。
- ・ 出品を重複する日に別の特売に割り当てるように選択してしまった。

質問:特売を予定するにあたっての制限はどんなものか? 回答:特売を予定するための制限項目は以下の通りです:

- ・ 特売期間は最低 1 日以上
- ・ 特売期間は最高 45 日間
- ・ 最低5%値下げ
- ・ 最高 75%値下げ
- ・ アイテムが特売から外れてから特売に戻るまでに 24 時間の猶予期間を置くこと。

質問:特売出品制限とは何か?

回答:特売出品制限とは与えられた期間内に予定できる出品の数と現在進行中の特売に行うことのでき

る編集回数を合計した回数です。

- ・ 各 Store 加入レベルの特売回数制限は:
	- ・Basic Store 加入者:250 回
	- ・Featured Store 加入者:2,500 回
	- ・Anchor Store 加入者:5,000 回
- ・ 例えば:

・出品者Aは Basic Store 加入者で 1 月 1 日から 1 月 15 日まで 250 個の出品向けの「新年特売」 10%引きを予定しています。これは許可されます。

・もし出品者Aが 1 月 1 日から別の特売も 250 個予定している場合は、その日の特売個数制限 は既に満たされているので別の特売を行うことはできません。

・ただし、出品者Aは 1 月 2 日に同じ条件の特売を開始するように予定することはできます。 それは 1 月 2 日分の特売個数制限は未だ満たしていないからです。

・同様に、もし出品者Aが特売開始後に 1 月 1 日の「新年特売」の値引き率を変更する場合は、 既にこの日の制限回数に満たしているので変更を行うことはできません。

質問:何個の特売品を作成することができるのか?

回答:与えられた期間に作成できる特売の数に制限はありませんが、一日の(作成もしくは編集等の) 特売管理数は制限されています。あなたの出品の一日あたりの制限を確認して下さい。

質問:どのくらい先の特売まで予定することができるのか?

回答:6 ヶ月先までの特売を予定することができます。

質問:進行中のものであっても特売を編集することは可能か?

回答:はい、可能です。ただし、一日に可能な編集回数は限られていることに注意して下さい。(上記 の特売回数制限を参照して下さい。)

質問:一旦特売が終了しても再予定することは可能か?

回答:はい、可能です。再予定する場合は、開始されるまで 24 時間待つ必要があります。

質問:なぜ自分の特売は処理状態になっているのか?

回答:最初の特売を予定するとき、200 個以上のアイテムを選択したとしたら、処理を行うのに数時間 かかります。全処理がいつ完了するかメールで通知を受けます。

質問:直ちに開始できるような特売を作成することは可能か? 回答:早くても 1 時間後に開始する特売しか予定することはできません。

質問:一つの出品を複数の特売に入れることは可能か?

回答:複数の進行中の特売に同じ出品を入れることはできません。特売日付が重複していなければ、複

数の特売に出品を入れることができます。仮に日付が重複している場合は、ごく最近に保存された特売 に入れられます。

質問:どの出品が現在特売になっている等をどこから確認できるのか?

回答:My eBay や Selling Manager の「Items I'm Selling」セクションから特売の出品を確認できま す。また、「Manager Sales」ページに行って、出品の特売イベントを参照するには特売数をクリック して下さい。

質問:特売を削除することはできるのか?

回答:はい、可能です。進行中ではないものや未投稿な特売以外は削除することができます。

質問:特売が終了する前に出品が終了したらどうなるのか?

回答:特売の前に出品が終了した場合は、別の出品を特売に追加することができます。ただし、その出 品の残り時間が 24 時間以上あるものとします。

質問:複数の国向けにアイテムを出品したのだが、それらを特売にすることは可能か? 回答:はい、可能です。複数の通貨向けの出品も同じ特売に追加することができます。ただし、選択し た値引き額は、各通貨単位で設定されます。

質問:第三者からの申込みを Markdown Manager は承っているか? 回答:はい、第三者からの申込みを受け付けています。ただし、このサービスの利用を決定するのはプ ロバイダ次第です。詳細についてはあなたのサービスプロバイダーに直接問合せてください。

質問:特売アイテムの最終値料金はどうやって計算されるのか?

回答:最終値料金はアイテムの販売価格を基に計算されます。特売価格は実際の販売価格として見なし ますので、その価格を基に最終値料金は計算されます。

質問:特売アイテムの掲載料金はどうやって計算されるのか?

回答:掲載料金は 30 日間の支払請求サイクルの最高値を基に計算されます。

質問:特売出品の値段を変更した場合はどうなるのか?

回答:特売(進行中&進行中ではないもの)に追加された後に出品アイテムの値段を変更した場合は、 その出品はすべての特売から削除されます。

質問:値引き率はどのように計算されるのか (四捨五入するのか)?

回答:値引き率は(元々の価格-特売価格)もしくは(元々の価格)で計算します。小数点以下の数字 は値引き率の場合には切り捨てられます。

・例:\$100 で出品されていたアイテムAが\$10.90 分値下げされました。新特売価格は\$89.10 です が、値引き率は 10%となります。(10.9%でもなく、11%でもありません)

質問:特売アイテムを再出品するとどうなるのか?

回答:特売アイテムを再出品するもしくは似たようなアイテムを出品する場合は、元々の値段で再出品 されなくてはいけません。

経理アシスタント:**Accounting Assistant**

質問:申込みのための必須システムは何か? 回答:経理アシスタントには以下のものが必要です:

- ・ Windows 98, Windows 98 SE, Windows NT, Windows 2000 ME, Windows 2000 もしくは Windows XP
- ・ 100 MHz プロセッサー
- $\cdot$  32 MB RAM
- ・ 30 MB 無料ハードディスクスペース
- ・ モデムもしくはインターネット接続
- ・ マウス

質問:どのバージョンの QuickBooks に対応しているか? 回答: QuickBooks Pro, Premier (プレミア) もしくは Enterprise editions (エンタープライス) 2004 年, 2005 年または 2006 年版

質問:誰が eBay 経理アシスタントを利用できるか? 回答:Selling Manager、Selling Manager Pro、Blackthorne Pro もしくは eBay Stores の加入者

質問:eBay 経理アシスタントの利用料金はいくらか? 回答:無料です!

質問:取り込んだ自分の eBay 売上げをどうして QuickBook に転送できないのか? 回答:eBay 経理アシスタントでは「Paid」(支払い済み)と記された記録のみ転送することができます。

eBay のような小売店では、支払いを受け取るまで売上げは確定しません。よって売上げは支払いを受 け取るまで QuickBook に記録されることはありません。

eBay 売上げを支払い済みにするには、Payment Method のドロップダウンメニューから適当な支払い 方法を選択して下さい。買手が PayPal で支払いを行った場合、自動的にドロップダウンメニューから それにあたるオプションが選択されます。

質問:取り込んだ PayPal 取引はどうして自分の PayPal アカウントと一致しないのか? 回答:eBay経理アシスタントはeBay販売に関連するPayPal取引しか詳細を取り込みません。つまり、

あなたが PayPal で何かを購入した場合や eBay 取引以外の支払いをPayPal で受け取った場合は、eBay 上に残されたままの状態で取り込みを行いません。

質問:eBay 経理アシスタントを経由して何個の履歴データを取り込むことが可能か? 回答:eBay 経理アシスタントは過去 60 日間の eBay 売上げ、eBay 料金及び PayPal 取引をダウンロ ードします。eBay では 60 日以上の顧客売上げデータを保存しません。

その他:**Other**

質問:どうやって自分の Store を閉店できるか?

回答:サイトにサインインして、My eBay ページに行けばいつでも Store を閉店できます。そのペー ジの左側にある My Account の下の「Subscription」リンクをクリックして下さい。Store 加入を中止 することができるページへと飛びます。

質問:Selling Manager Pro クレジットは特集 Store やアンカーStore にどう機能するか?Selling Manager や Basic Store ではどうか?

回答:特集 Store やアンカーStore 加入者は Selling Manager Pro の加入料金が免除されます。(このオ ファー確定させるには、eBay Store を開設した国の eBay サイトと同じ場所から Selling Manager Pro に加入しなくてはいけません。)既に Selling Manager Pro に加入している出品者で特集 Store やアン カーStore の加入者は、特集 Store やアンカーStore に加入した時点で Selling Manager Pro の加入料 金が無料になります。また、Selling Manager は基本 Store 加入者であれば無料でご利用になれます。 すでに Selling Manager に加入しているユーザで基本 Store 加入者は、基本 Store に加入した時点で Selling Manager の加入料金が無料になります。

\*2005 年 6 月の eBay Store アンケートのデータを基にしています。eBay Store を開設すると売上げが 伸びるという保証はありません。